# **MAY 2019**

VOL. 1, ISSUE 2

千万器回

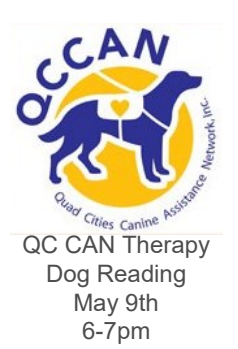

 $\mathbf{\hat{a}}$ es  $_{\text{on the}}$  Trail

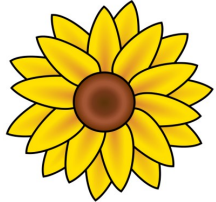

Friends Plant Sale May 10-11th

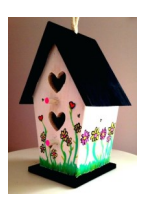

**Upcoming Event Highlights**

Birdhouse Painting May 15th 5-6pm

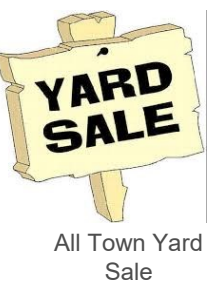

May 17-18th

#### **Tales on the Trail-May 5th @ 12-3pm**

**Hike the trail and read a tale at Dorrance Park** River Cities Rotary presents guided story hikes, crafts, games, picnic lunch. The area libraries will be present to host crafts and activities throughout the day. Lunch is provided while quantities last. Free books are available courtesy of Wink Kids. Rain Date is June 2nd.

#### **Cut-the-Clutter 5-6 @ 6-7pm**

Join Dr. Jill M. Bjerke of Cut-the-Clutter Company to understand how to save yourself time and stress through organization that works for you.

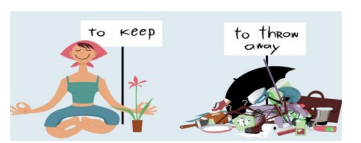

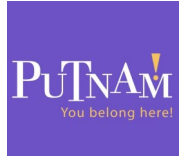

**Insects with the Putnam Museum 5-24 @ 6-7pm** The Putnam is coming to RVDL! They will be presenting **Insects: What's the Buzz.**  In this children's class, "students will learn what makes an insect and interact with a live insect" (Putnam.org).

### **Friends Book Sale 5-17 & 5-18**

The Friends of the River Valley Library will be holding a book sale on May 17th from 9am-8pm and May 18th from 9am-1pm. We will be accepting donations of gently used books beginning May 13th.

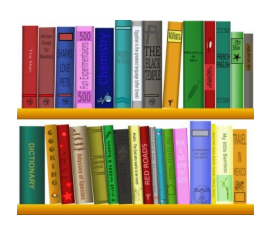

I can't remember if I read this book already! What was the author of that really great book I read in January? If either of these statements rings a bell for you, the Library has a solution. Did you know you can create a reading list on your account in our catalog? It is easy, but first things first, this will only go forward the day you opt into your reading list. You cannot retrieve the books you have read before opting in. Only you will be able to see your reading list in the Encore PrairieCat catalog, the staff at the Library cannot see it on our side. Grab your Library card and let's get busy:

First: Visit River Valley District website: [https://www.rivervalleylibrary.org](https://www.rivervalleylibrary.org/) Next: Click the browse our catalog bar that is on the right hand side of the page. This brings you to the PrairieCat catalog, click on my account at the top of the page right hand side. This is where your Library card comes in: Type your Library card number, the whole long thing, no spaces, in the bar where it says your Library card number. The bottom bar asks for a pin which is the last 4 numbers of the barcode number you just put in.

Now: You are in your account. Look at the left hand side and click on Reading History. Click on Save Reading History to opt in. It is just that simple! You can opt out anytime you wish and you will be able to edit your list. Think of the possibilities! Goal # 1, a book a week? **-Tara**

## Looking Ahead

June 3: Summer Reading Begins June 4: Summer Reading Kickoff with Mr. Steve June 7: Teens Summer Reading Kickoff @ Dorrance Park

River Valley District Library www.rivervalleylibrary.org 214 S. Main St., Port Byron, IL 61275 Phone: (309) 523-3440 Fax: (309) 523-3516

For a full list of upcoming events and programs, go to www.rivervalleylibrary.org or call (309) 523-3440.